# GraphUnit: Evaluating Interactive Graph Visualizations Using Crowdsourcing

Mershack Okoe, and Radu Jianu

Florida International University

# **Abstract**

*We present GraphUnit, a framework and online service that automates the process of designing, running and analyzing results of controlled user studies of graph visualizations by leveraging crowdsourcing and a set of evaluation modules based on a graph task taxonomy. User studies play an important role in visualization research but conducting them requires expertise and is time consuming. GraphUnit simplifies the evaluation process by allowing visualization designers to easily configure user studies for their web-based graph visualizations, deploy them online, use Mechanical Turk to attract participants, collect user responses and store them in a database, and analyze incoming results automatically using appropriate statistical tools and graphs. We demonstrate the effectiveness of GraphUnit by replicating two published evaluation studies on network visualization, and showing that these studies could be configured in less than an hour. Finally, we discuss how GraphUnit can facilitate quick evaluations of alternative graph designs and thus encourage the frequent use of user studies to evaluate design decisions in iterative development processes.*

Keywords: Graph evaluation, graph user studies, automating graph evaluation.

#### 1. Introduction

We present GraphUnit, a framework that automates the process of designing, running, and analyzing results of controlled user studies of graph visualizations by leveraging crowdsourcing and a set of evaluation modules based on a graph task taxonomy. Controlled user studies play a vital role in data visualization research because they allow us to measure the strengths and weaknesses of different visualization techniques quantitatively, and because they provide insights into what makes one technique more effective than another [KHI*∗* 03]. However, conducting user studies is challenging and time consuming [TM04,Pla04,KHI*∗* 03,ED06]. Here we introduce a framework that allows visualization designers to quickly configure an online user study for graph visualizations that are web-accessible, uses crowdsourcing to conduct the user study, and automatically returns the appropriate statistical analyses of the study's results.

Our results are important since, although a significant body of evaluation research exists, the number of published user studies is significantly lower than the number of visual-

*⃝*c 2015 The Author(s) Computer Graphics Forum  $\odot$  2015 The Eurographics Association and John Wiley & Sons Ltd. Published by John Wiley & Sons Ltd.

ization techniques and algorithms that the data visualization community produces. For example, the most recent comprehensive graph drawing survey cited about 100 papers on techniques and only about 30 papers on design and evaluation studies together [JRHT14, VLKS*∗* 11]. This framework can help bridge the gap between techniques and evaluations, and can assist visualization designers to quickly run their own evaluations for questions yet unanswered by current research. Furthermore, our approach has the potential to enable user studies to be performed more frequently and be included in the developmental stages of graph visualizations, for instance as a way to choose between competing design alternatives, in addition to its traditional use as a final validation mechanism.

Specifically, we allow graph visualization designers to quickly set up a user study of their web-accessible graph visualization, by letting them link their visualization to our online framework, choose datasets and tasks that we provide and are linked to the designer's visualization automatically, and configure the study protocol using a simple online form. Our framework creates the infrastructure needed to run the user study online, deploys it on the Mechanical Turk crowdsourcing platform to recruit study participants, manages data collection, and automatically analyzes the study results with statistical measures that are appropriate for the chosen user study design. Crowdsourcing has been shown to be a valid platform for performing visualization experiments [HB10, KZ10], and has benefits such as providing easy access to a more diverse population of participants and low cost of running experiments. To automatically analyze study results, we use knowledge from research design and statistics [HCB74], and we leverage the R statistical package to provide statistical analyses.

We demonstrate the effectiveness of GraphUnit by showing how it can be used to replicate two published evaluation studies: one that evaluated different types of direct edges [HvW09], and another that compared the readability of graphs using node-link and matrix based representations [GFC04]. We show that these studies could be configured in our framework in less than an hour. Our contributions are three-fold. First we introduce a design that automates graph user studies by leveraging crowdsourcing, a graph task taxonomy, and a statistical package. Second, we demonstrate the potential of this automated evaluation approach by showing how it can be used to replicate previously published evaluation studies with minimal effort. Third, we discuss how this method could guide graph visualization design by allowing developers to quickly evaluate and choose between competitive designs. Our work is timely because current advances in web technology [BOH11] have prompted a migration of visualizations towards the web; and crowdsourcing has been established as a tool for evaluating visualizations [JRHT14,MDF12,HB10,KZ10,ZK10].

# 2. Related Work

User studies advance visualization research by allowing us to evaluate the strengths and weaknesses of different visualization techniques quantitatively, and by providing insight into what makes one technique more effective than another [KHI*∗* 03]. Considerable previous work highlights the importance and challenges in evaluating information visualizations, and provides guidelines for design and fielding evaluation studies effectively [TM04,Pla04,KHI*∗* 03,ED06, Mun09,Car08,LBI*∗* 12].

Some of the challenges faced by evaluators include finding the right variables to evaluate, picking the right tasks and datasets, and recruitment of participants [LBI*∗* 12]. User studies can be expensive, time consuming, and difficult to design [TM04]. Moreover, a visualization tool's features can dominate study results, even if they are not the target of the evaluation, and obscure research findings. As such, Tory et al. [TM04] advocated that user studies should focus on design ideas rather than complete visualization tools. Our motivation for this work is to reduce the overhead involved in designing and running controlled user studies of graph visualizations so that evaluations can be done more easily, cheaply, and frequently to rapidly test hypotheses about design ideas at intermediate stages of visualization development.

There are several advantages of using Mechanical Turk for running experiments, such as easy access to a diverse population of participants, low cost of experiments, and fast iteration between hypothesis formation and hypothesis testing [MS12, KZ10]. Mechanical Turk has been shown to be a valid platform for performing experiments and there are guidelines for designing effective experimental research using this service [PCI10].

Mechanical Turk has also been used successfully in evaluative visualization research. Heer et al. [HB10] replicated previous laboratory studies of spatial encoding and luminance contrasts on MTurk to show that results obtained online can match results obtained in laboratory studies. Kosara et al. [KZ10] used MTurk to replicate a previous lab study of how verbal and visual metaphors affect users' understanding of node-link and treemap diagrams. More recently, Jianu et al. [JRHT14] used MTurk to evaluate how four different node-link visualization methods display group information, and Boukhelifa et al. [BBIF12] used MTurk to investigate how sketchiness can be used as a visual variable to encode uncertainty data in information visualization. All such studies were specific and manually set up on Mechanical Turk. Our work differs by using Mechanical Turk to automate the evaluation of interactive and static graph user studies.

In this respect, our work is most similar in spirit to efforts on simplifying the design of controlled experiments. TouchStone [MABL*∗* 07] is a platform for designing and running lab-based controlled HCI experiments on pointing techniques. HVTE [AK07] is a testing environment for running comparative studies of hierarchy browsers. EvalBench [AHR13] is a software library that supports lab-based evaluation studies in visualization. Our work differs from these efforts by targeting web-visualizations through online, crowdsourced evaluations, and through its high degree of simplicity and automation. Our work was also inspired by TurkIt [LCGM10], a toolkit that leverages crowdsourcing for iterative text editing tasks.

# 3. Methods

Our design of GraphUnit focused on five issues: defining tasks and datasets, connecting a visualization to our evaluation service, configuring user studies, running user studies, and analyzing user study results. We provide further details about how our design addresses these issues in the following sections.

# 3.1. Architecture

The architecture of GraphUnit is as shown in Figure 1. GraphUnit conceptually consists of three main modules, *Study Setup*, *Study Manager*, and *Result Analyzer*, and a library of graph related datasets and tasks.

The *Study Setup* module handles user study configurations and it consists of a setup interface and a setup manager.

#### *Mershack Okoe, & Radu Jianu / GraphUnit: Evaluating Interactive Graph Visualizations Using Crowdsourcing*

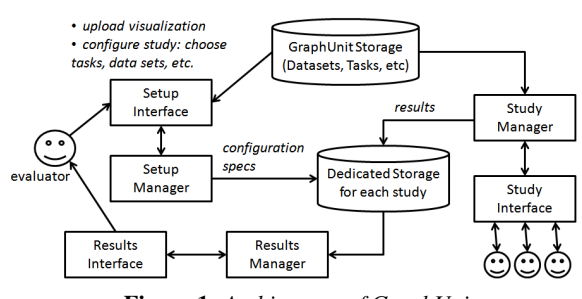

Figure 1: *Architecture of GraphUnit*

The setup interface is used by evaluators to upload their visualizations on our server and to configure the user study. Configuring the user study involves specifying which uploaded visualizations should be used as conditions, selecting datasets and tasks from GraphUnit's default libraries, and configuring aspects of the study protocol (e.g., within or between, number of users). The setup manager then creates a configuration specification file using information from the setup interface, creates a dedicated directory for the user study, and loads to that directory the configuration specification file and other files uploaded by the evaluator.

The *Study Manager* is activated once an online user accesses the deployed user study. The manager loads the study specification file of a given user study, and creates the necessary infrastructure for conducting the experiment. The study manager then oversees the actual user study by assigning participants to conditions, presenting tasks to participants through the *study interface*, and saving results to text files in the dedicated directory of the user study.

The *Result Analyzer* loads the results from the dedicated directory of the user study, creates graphs of the result using D3 [BOH11], generates statistical analyses that are appropriate for the study design using the R statistical package, and presents these results to the evaluator using the results interface.

GraphUnits stores its own library of datasets and tasks in raw text and XML format in a dedicated directory structure. Specifically, GraphUnit stores interconnected data definitions and task definitions. A data definition includes both the actual data, and task instances defined on that data for each type of task that GraphUnit supports. Task instances are instantiations of a general type of task (e.g., "are two nodes connected?") on a particular dataset (e.g., "are nodes A and B connected?"). As such, for each dataset we define an XML file that contains both the general definition of a task (e.g., specific pairs of nodes for a neighbor task), and a list of specific data elements required to create instances of that task. An example of such an XML file is shown in Figure 2.

As shown in Figure 3, GraphUnit supports quantitative tasks adapted from the graph task taxonomy of Lee et al. [LPP*∗* 06]. It also contains several graph datasets of varying

```
<?xml version="1.0"?>
<taskFile>
   <answertype>options</answertype>
   <option>yes</option>
  <option>no</option>
   <question>
       <node>Adam Sandler</node>
       <node>Steve Buscemi</node>
       <answer>Yes</answer>
  </guestion>
   <question>
       <node>Ben Affleck</node>
       <node>Matt Damon</node>
       <answer>Yes</answer>
   </guestion>
   <question>
       <node>James Caan</node>
       <node>Diane Lane</node>
       <answer>No</answer>
   </guestion>
   <question>
       <node>Bruce Willis</node>
       <node>Ben Affleck</node>
       <answer>No</answer>
  </guestion>
</taskFile>
```
Figure 2: *An example of a task file*

sizes and complexities which were derived from two larger networks — one of book recommendations, which was also used by Jianu et al. [JRHT14], and one of actor co-starring computed based on data from the internet movie database (IMDB).

#### **Ouantitative Tasks**

| Task Type 1                                                                        |
|------------------------------------------------------------------------------------|
| Select a Task                                                                      |
| Select a Task                                                                      |
| <b>Topology-Based Tasks</b>                                                        |
| Are the two highlighted nodes directly connected?                                  |
| Can you get from one of the highlighted nodes to the other with exactly 2 steps?   |
| Are the three highlighted nodes directly connected?                                |
| Can you get from one of the highlighted nodes to the other in at most 3 steps?     |
| How many nodes can be reached in one step from the highlighted node?               |
| What is the maximum number of nodes connected to one of the two highlighted nodes? |
| <b>Attribute-Based Tasks</b>                                                       |
| Is there an adiacent node that contains the letter B?                              |
| How many adjacent nodes contain the letter B?                                      |
| <b>Browsing-Based Tasks</b>                                                        |
| Find the number of nodes on a given path starting with a letter                    |
| Find the number of nodes starting with a letter on all paths between 2 nodes       |

Figure 3: *Options of quantitative tasks that can be used for the evaluation*

Currently, the online version of GraphUnit allows studies to be configured using only data and tasks that are stored on GraphUnit's server. However, evaluators can install their own version of GraphUnit and gain control over what these datasets and tasks are. To extend GraphUnit with a new dataset, a new data file needs to be added first. Then, a new task XML file needs to be created for each type of task that GraphUnit supports. To extend GraphUnit with a new task, new task specification XML files for that new task type need to be created for each dataset that already exists in GraphUnit. The answer type for new tasks need to be specified in the task file as shown in Figure 5. GraphUnit supports different types of answers for tasks such as options (true, false, no idea), numeric types (integer, double), and ordinal types similar to EvalBench [AHR13].

## 3.2. Configuration of User Studies

Connecting a visualization: We require the visualization developer to augment their web visualization by implementing an interface of JavaScript methods that allows our service to control their visualization. Specifically, we ask them to provide methods for selecting nodes (*selectNodes*), loading a dataset into their visualization (*setDataset*), and displaying their visualization (*showVisualization*). A few optional interface methods allow developers to customize tasks and messages that are shown to the subjects during the study, and will be described later. Once their visualization implements our control interface, developers can upload them, together with supporting files, to GraphUnit. At that point, they become accessible by our evaluation managers and setup modules, and can be linked to tasks and datasets that GraphUnit provides.

To evaluate visualizations that cannot be uploaded to our server, for instance because they require significant additional resources such as a database, the evaluator needs to install their own copy of GraphUnit. This is relatively simple as GraphUnit is a small Java servlet application that requires no special libraries or database dependencies.

Configuring: To configure user studies, developers use the simple web form shown in Figure 4. This form allows them to upload one or several visualizations and their supporting files, specifying which uploaded visualizations should be used as conditions in the study, selecting one of GraphUnit's datasets to be used in the evaluation, and selecting tasks that will be evaluated.

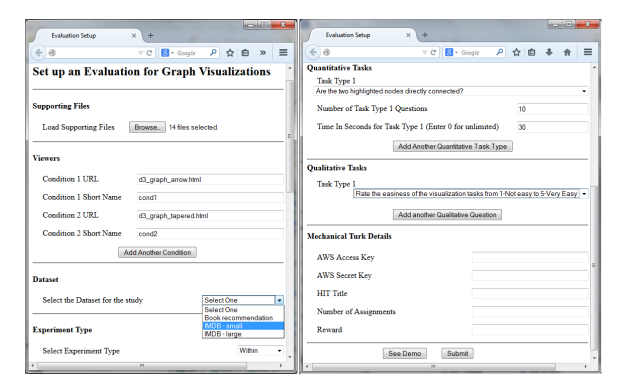

Figure 4: *An interface for configuring a user study*

In accordance to Lee et al.'s taxonomy [LPP+06], the quantitative task options include: topology tasks (e.g. Are two highlighted nodes directly connected? Can you get from one of the highlighted nodes to the other with exactly 2 steps?), attribute tasks (e.g. Is there an adjacent node starting with a given letter?), and browsing tasks (e.g. Find the number of nodes on a given path that starts with a given letter). Figure 3 shows available options for quantitative tasks. Additionally, for each type of task evaluators selected, they need to specify the number of instances and maximum allowed time for that task. For example, a study can be configured to contain 20 instances of the task "Are two highlighted nodes directly connected?" and allow subjects 10 seconds to complete each task instance. Optionally, qualitative questions can be added to the user studies. Sample of the qualitative questions we provide include: "Rate the easiness of the visualization tasks from 1-Not easy to 5-Very Easy", "What problem did you have with the visualization?", and "Do you have any comments about the visualization?".

Once the configuration is complete, GraphUnit generates a study specification XML file, which is exemplified in Figure 5., and uploads it to the dedicated study repository. At this point, the study manager module can use that specification to create instances of the study. One such instance is shown to the evaluator as a preview demo, at which point the evaluator can deploy the study or edit it. Deployment can be done either through Mechanical Turk, by providing MTurk account details, or by sending the study URL to a dedicate group of online users.

Putting studies on Mechanical Turk: GraphUnit has a default binding to the Amazon Mechanical Turk platform, and it can configure and place tasks (HITs) on this platform automatically for evaluators who own MTurk developer accounts, without requiring them to interact with the platform separately. GraphUnit will request evaluators to provide their MTurk login credentials, a HIT title, the number of assignments, and the reward for the HIT, and using this information, will dynamically configure an appropriate MTurk HIT. Specifically, GraphUnit uses the MTurk API to instruct MTurk to create a HIT similar to the "Survey Link" example that MTurk provides, where a short description of the study is provided, an external link for the study is provided, and study participants are supposed to submit a unique code that will be given to them when they finish the study. Evaluators without developer accounts will still be able to use our system but will have to configure MTurk hits manually using the study link provided by GraphUnit.

#### 3.3. Running the user study

Assigning subjects to conditions: For a between-group study we ensure the number of participants per visualization condition is uniform. Each new participant is presented with a condition with the least count of study completions.

Ordering of conditions: For a within user study, we use a latin square to organize the study conditions in such a way that all possible orderings of the visualization conditions are *Mershack Okoe, & Radu Jianu / GraphUnit: Evaluating Interactive Graph Visualizations Using Crowdsourcing*

```
\langle 2 \text{cm} \rangle version="1.0"\langle 2 \rangle<study_specification>
    <dataset>imdb small</dataset>
    <studyname>study7</studyname>
    <experimenttype>Within</experimenttype>
    <condition>
        <conditionurl>arrow graph.html</conditionurl>
        <conditionshortname>arrow</conditionshortname>
    </condition>
    <condition>
        <conditionurl>tapered graph.html</conditionurl>
        <conditionshortname>tapered</conditionshortname>
    \langle/condition>
    <condition>
        <conditionurl>circular_graph.html</conditionurl>
        <conditionshortname>circular</conditionshortname>
    </condition>
    <task><name>neighbor one step</name>
        <question>
                 Are the two highlighted nodes directly
                 connected? </guestion>
        <size>4</size>
        <time>5</time>
    \langle/task>
</study_specification>
```
Figure 5: *An example of a specification file*

performed by a uniform number of participants, and that learning effects are minimized. New participants are presented with a condition with the least count of study completions.

Protocol: A typical user study has the following three stages: introduction, training, and study. The default introduction page provides a short graph primer. The training stage is used to provide sample questions for each quantitative tasks that is evaluated. The training interface allows study participant to check the correctness of their answers. The subject is then walked through the actual evaluated tasks.

As exemplified in Figure  $\overline{6}$ , the user study interface is partitioned into two sides: a large panel on the left hosts the visualization being evaluated, while a smaller panel on the right shows the text for each question, a timer which informs the subject of the time allotted for a task, and allows subjects to provide answers and to navigate through the study. For each question, a blank white screen hides the visualization when the time allotted to complete that task expires. For studies run on MTurk, we provide study participants with a mechanical turk code once they complete the study.

### 3.4. Optional methods

A set of optional interface methods can be implemented by evaluators in their visualizations to customize how the study is presented to online users, and ensure that subjects can properly understand each visualization and tasks associated with it.

Custom introduction: Instead of our default graph

primer, evaluators can use an introduction page that is tailored to the specific visualization that they evaluate. To do that, they need to override the *getIntroduction* function and return the name of an introduction html file. At the beginning of a user study, GraphUnit will check the existence of the introduction method and, if it exists, will use the provided introduction instead of its default one.

Task translations: Evaluators can customize how a task is phrased to users, by configuring their visualization to "translate" GraphUnit's graph taxonomy tasks. This allows each visualization to use a nomenclature that matches its appearance and subjects can relate to. For instance, a node link visualization can "translate" the neighbor question into: "Are two highlighted nodes directly connected?", while a matrix representation may ask the same question as: "Is there a black colored box at the intersection of the highlighted row and column?". Evaluators can provide task translations by implementing the *changeQuestion* function.

Task Legends: Similarly, evaluators can provide customized task legends by implementing the *getQuestionLegend* function.

# 3.5. Analyzing Study Results

Statistical Analysis: GraphUnit leverages the R-statistical package to provide statistical analysis of the data it collects from online users. GraphUnit results are summarized for accuracy and time. Each analysis starts with Shapiro-Wilk normality test. For each task, the accuracy distribution, and time distribution in each condition is independently tested with Sharpiro-Wilk. The time or accuracy distribution for a given task is classified as normal if the Sharpiro-Wilk test returned normal in all conditions, on the hand, if the distribution is not normal in at least one condition, the distribution for the task is classified as not normal. Depending on the number of conditions and the study type (between-group or within group), we perform the appropriate statistical analyses as follows.

For a between-group study with exactly 2 conditions, we perform either an *independent t-test*, if our results are sampled from a normal distribution, and a *Wilcoxon rank-sum test* in the case of a non-normal distribution. For a betweengroup study with more than 2 conditions, we perform an *independent Anova* if the result conforms to a normal distribution, and a *Kruskal-Wallis* for non-normal distributions. For within studies with two conditions, we perform either a *paired t-test* for normal distributions, or a *Wilcoxon signedrank test* for non-normal distributions. Finally, for withinstudies with more than 2 conditions, we perform a *repeated measure Anova* for normal distributions, or a *Friedman test* for non-normal distributions.

Post hoc analysis: If the statistical analysis reports significance in the result *(p-value<0.05)* and the number of conditions is more than 2, we follow up with a post hoc analysis. If the study type is between group, we perform a *TukeyHSD* for

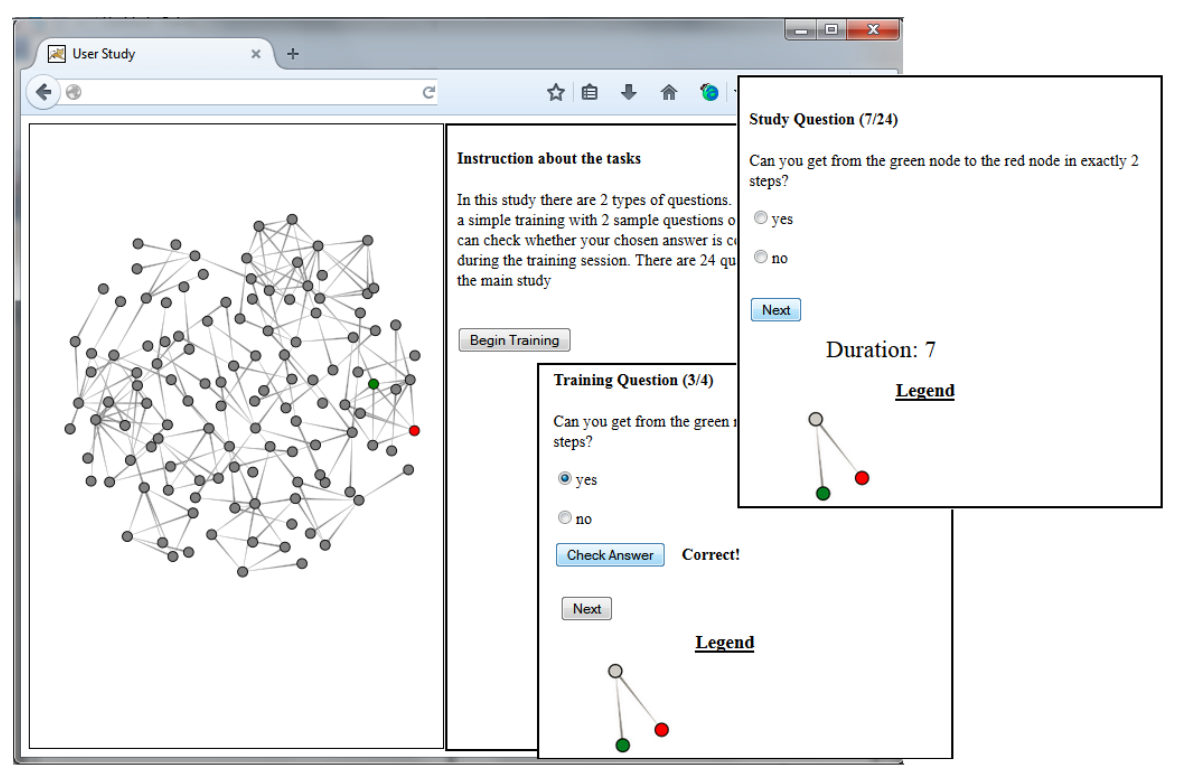

*Mershack Okoe, & Radu Jianu / GraphUnit: Evaluating Interactive Graph Visualizations Using Crowdsourcing*

Figure 6: *An example of a user study, showing three stages: instruction about task, training, and study*

normal distributions, and for non-normal distributions, we use a *Wilcoxon rank-sum test* to compare pairs of the conditions followed by an adjustment of the resulting p-values with a *Bonferroni* correction. For a within-group study with a normal distribution, we perform a *paired t-test* comparison for each of the conditions and adjust the resulting p-values with a *Bonferroni* correction. For a within-group study with non-normal distribution, we use a *wilcoxon signed-rank test* to compare pairs of the conditions followed by an adjustment of the resulting p-values with *Bonferroni* correction.

Raw Data: We also provide two types of raw data for time and accuracy in CSV format: a summarized raw results where averages of a users performance on each task is recorded, and a basic raw data where performance on individual questions of tasks are recorded. Evaluators can download this data to run additional analyses.

# 4. Evaluation

We demonstrate the effectiveness of GraphUnit by showing how it can be used to replicate published graph evaluation studies in a minimal amount of time. Moreover, we show how two visualization researchers unaffiliated with the project could configure users studies of their own graphs quickly.

# 4.1. Study I - Evaluating node link diagrams vs. matrix diagrams

We configured a user study similar to the study published by Ghoniem et al. [GFC04], comparing node-link diagrams to matrix visualizations. For this study, we used a freely available matrix visualization of a network, and a freely available undirected graph visualization. We configured these visualizations for the user study as follows.

First, we introduced the following functions (1) *show-Graph()*- we ensured that both visualizations could show themselves when this function was called; (2) *setDataset* we ensured that both visualizations were able to load GraphUnit's data when this function was called. (3) *selectNode* - the visualizations received an array of node names through this method and were responsible of highlighting them in the visualization. The node-link visualization implements the *selectNode* method by changing the fill of those nodes to red, while the matrix visualization implements it by highlighting rows. (4) *setLegend* - this method receives a question and returns an image name of the question's legend based on the visualization. (5) *changeQuestion*, which translates a question based on the visualization type. We intended to use one quantitative task ("How many nodes are connected to the highlighted node?") from the available task taxonomy. The *changeQuestion* method in the node-link visualization translates the question to "How many nodes are directly connected to the red node?", while the matrix visualization changes it into "How many black boxes are on the row highlighted red?".

After these functions were implemented in the two visualizations, we configured the user study on the StudySetup page by loading these files, selecting a database from the available options, choosing the option of a between-user study, and selected one task ("How many nodes are connected to the highlighted node?") with 20 instances lasting 20 seconds each. It took us approximately 30 minutes to complete the configuration including time used in augmenting the visualizations with the necessary functions. The StudySetup module deployed this study and automatically placed it on MTurk. We run this study with 114 MTurk users and we reimbursed each user \$0.5 for their time.

The StudyManager module instantiated the tasks for each user that accessed the study, selected either the node-link or matrix graph for the study, presented a custom introduction page with information on how to perform the task with the node-link or matrix visualization, provided a training session using 2 questions for the task, presented the actual tasks, and saved user responses to file. The ResultAnalyzer module was used to analyze the results of completed studies.

GraphUnit Result Analysis: First, a Shapiro Wilk test showed that the data was not normally distributed (Accuracy p-values were 0.13 and 7.79e-11, and Time p-values were 0.02 and 0.39). A Wilcoxon Rank Sum test showed significant difference between node-link graphs and matrix for both Accuracy (p-value $<0.001$ ) and Time (p-value=0.03). The mean accuracy for the node-link graph was 0.52 (SD  $= 0.14$ ), and the mean accuracy for the matrix was  $0.85$  (SD  $= 0.26$ ). The mean time for the node-link graph was 7.067 seconds  $(SD = 2.041)$ , and the mean time for the matrix was 6.336 seconds ( $SD = 1.713$ ). The graph generated for the study is shown in Figure 7.

This result is consistent with the result obtained by Ghoniem et al. [GFC04] and shows that for tasks that involve estimating the number of links of graph nodes, matrix visualizations perform significantly better in accuracy and time compared to node-link visualizations.

# 4.2. Study II - Evaluating multiple ways to represent edge directionality in node link diagrams

We replicated Holten and Wijk's study on representing edge directionality in node link diagrams of directed graph [HvW09]. We created graph visualizations that used the following three types of edge representation evaluated by the original study: tapered edges, arrow-head edges, and circular edges. On the StudySetup page, we configured the study as within-group, used a small dataset with approximately 100 nodes and 175 edges, and selected two types of quantitative tasks: "Are the two highlighted nodes directly connected"

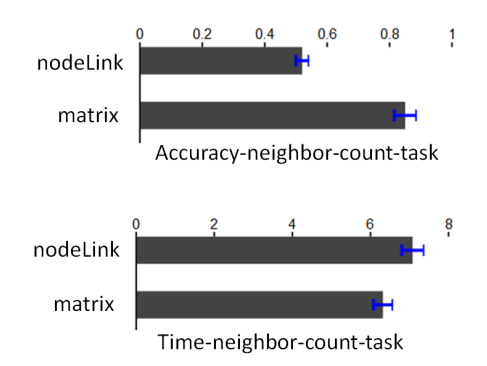

Figure 7: *Accuracy and time result for Study I (node-link vs. matrix). Error bars are standard errors.*

and "Can you get from one of the highlighted nodes to the other in exactly two steps".

However, to replicate the study as it was initially fielded, our visualizations translated these questions into: "Can you get from the green node to the red node using only one step?", and "Can you get from the green node to the red node in exactly two steps?". There were four instances of the first type of task and four instance of the second type of task. The duration for task one questions was five seconds, and the duration for task two questions was 10 seconds. The total number of questions was 24 (8 questions per graph). The study was configured in just 15 minutes, excluding the time required to implement the visualization. The StudySetup module deployed this study and automatically placed it on MTurk. We run this study with 62 MTurk participants with a reward of \$0.55 per participant.

Similar to the previous study, the StudyManager module instantiated the tasks, presented a custom introduction page, presented a training session involving 2 questions per task, and allowed users to perform the two tasks with one visualization at a time using an appropriate ordering of the visualizations.

GraphUnit Result Analysis: First, A Shapiro-Wilk test showed that the accuracy and time data for the "one-stepconnection" task ( task1) and the accuracy data of the "twostep-connection" task (task2), were not normally distributed (all p-values were  $< 0.01$ ), but the time data for task2 was normally distributed (all three p-values were  $> 0.1$ ). Second, a Friedman's test showed that the accuracy data of task1 (p-value<0.001), and the accuracy data of task2 (p-value= 0.01) were statistically significant. Third, post hoc analysis for the accuracy data of task1 revealed significant difference for arrow vs. curve (p-value  $0.001$ , M (arrow) = 0.92 , SD (arrow)= 0.16, M (curve)= 0.77, SD (curve)= 0.18), and tapered vs. curve (p-value  $< 0.001$ , M (tapered) = 0.93, SD (tapered)=0.14); and post hoc analysis for the accuracy data of task2 revealed significant difference for arrow vs. curve (p-value=0.001, M (arrow)=0.44, SD (arrow)=0.27, M

*⃝*c 2015 The Author(s) Computer Graphics Forum  $\odot$  2015 The Eurographics Association and John Wiley & Sons Ltd. (curve)=0.28, SD (curve)=0.22). Fourth, an Anova showed that the time data of task2 was significant (p-value=0.002) and a post hoc analysis revealed significant difference for arrow vs. tapered (p-value=0.001, M(arrow)=7.125,  $SD(\text{arrow})=1.86$ ,  $M(\text{tapered})= 6.42$ ,  $std_{d}ev(tapered)$  = 2*.*13))*.T hegraphgenerated f orthestudyisshowninFigure* 8*.*

The result from this study is consistent with the result of Holten et al.[HvW09] and shows that the curve edge performed significantly worst in accuracy for the two graph tasks, and there was no significant difference between the arrow edge and the tapered edge. However, the arrow performed better than the tapered edge for accuracy in task2 and overall accuracy, and the tapered performed better in overall time in contrast to the result of Holten et al. [HvW09] where the tapered performed better in both accuracy and time. Several reasons might have contributed to this: first, we limited users to a maximum of 10 seconds for each question, where as there was no clear limit to the time used by Holten et al. [HvW09]; second, we used an instance of a real IMDB dataset, whereas Holten et al. [HvW09] used a randomly generated dataset for the graph visualization; third, Holten et al. did not specify the dimensions of the edges they used such as the stroke-size, the size of the arrow head or the steepness of the tapered edges, and as such the dimensions used for edges in our study may have differed from theirs.

# 4.3. Study III - Configuring Available Visualization for a user study

Finally, we tested how long it would take a visualization researcher unaffiliated with our project to configure a simple user study using GraphUnit. We asked two graduate students who have taken a data visualization course before to configure user studies of freely available D3 graph visualizations.

First, we provided them with instructions on how to augment the visualization with required functions, and how to configure a user study. They then downloaded the visualizations from D3's website. We asked one student to configure a study that evaluates two options of node size (5 and 10).

For this, they had to create two versions of the graph visualization, each with a different node size. Similarly, we asked the second student to configure a study that evaluates two options of edge size (2 and 4). The first student required approximately 40 minutes to configure the required study, while the second user was able to read instructions, modify the code, configure the study, and view a demo in 35 minutes.

## 5. Discussion

Moving evaluation from "after" design to "in" design: Evaluations are used predominantly at the end of the visualization development cycle, to test or validate new designs. We hypothesize that a cheap, semi-automated, and low overhead way of performing user studies can pave the way to a more widespread use of quantitative user evaluations, in particular as a way to choose between alternative design options at intermediate stages in the design process. In other words, quantitative evaluations could become part of the design and implementation process rather than a way of validating a finished system.

Munzner et al. [Mun09, SMM12] advocate that designers should not rely on techniques they feel comfortable with, but rather choose techniques that serve the application domain well, and design multiple testable prototypes in short iterations. However, choosing the technique and design that is best for a particular domain and application is a difficult decision since often multiple designs are possible for the same combination of data and tasks. For example, networks may be represented both as node link diagrams and as matrices, and both representations support a wide range of tasks. Similarly, viewing group information can be done either using BubbleSets [CPC09] or LineSets [ARRC11]. In such cases only a quantitative evaluation can reveal which design is optimal for a particular data and combination of tasks. Similarly, evaluating a visualization system qualitatively with domain experts, or even using an insight based methodology, can reveal only whether a design allows its users to perform the tasks they require, but cannot determine whether the tasks can also be performed efficiently.

While many visualization techniques have been evaluated both individually and comparatively [GFC04,JRHT14], the majority of existing visualizations have not. Moreover, real applications generally combine multiple visualization techniques together and predicting the visual interactions between them is difficult. The semi-automated evaluation approach we present provides a solution to this problem. Designers can quickly prototype multiple competing solutions and test them online with minimal effort on a mix of tasks that was elicited as part of the design process. In this sense, our approach fits well with current efforts to speed up visualization prototyping, such as Lyra [SH14] or GLO-STIX [SKL*∗* 14], by providing a quick way of evaluating prototypes developed using such systems.

Promoting benchmark testing and study reproducibility: GraphUnit can help promote study reproducibility by standardizing the choices that evaluators can make when setting up their user studies. Visualization researchers can evaluate their own or another visualization and publish GraphUnit's configuration specification along with their results. Other researchers could use that specification file to run the same protocol on a newly developed visualization, and, to some degree, their results would be comparable to the previous results.

Moreover, GraphUnit can help popularize the idea of benchmarks in visualization. While benchmark tasks and datasets have been proposed [LPP*∗* 06, PFG08], the additional effort of creating data loaders, and setting up and fielding users studies, makes it unlikely that these resources can

*Mershack Okoe, & Radu Jianu / GraphUnit: Evaluating Interactive Graph Visualizations Using Crowdsourcing*

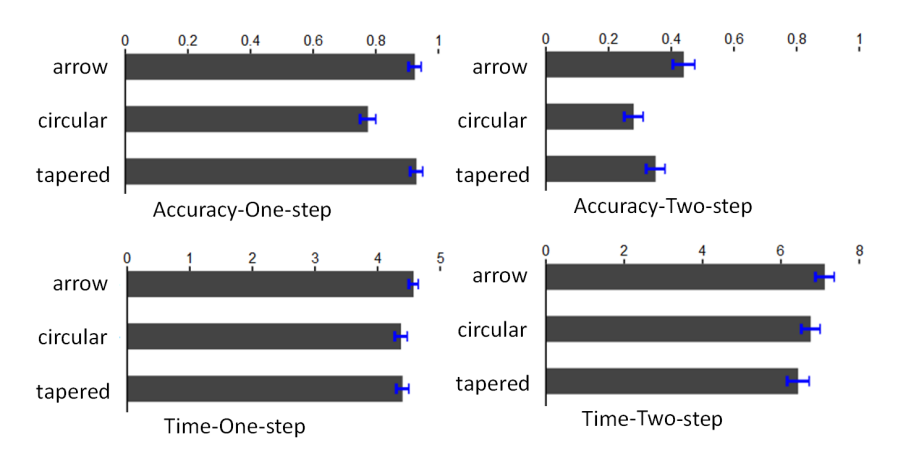

Figure 8: *Accuracy and time result for Study II (arrow vs. circular vs. tapered). Error bars are standard errors.*

be widespread. Their integration into GraphUnit could help promote their transition to becoming accepted benchmarks why increasing their user base. We intend to keep the task taxonomy that GraphUnit relies upon up to date with research advances.

Access to Study Participants: Disseminating studies online would allow designers to reach a sufficiently large crowd of domain experts to perform quantitative evaluations of domain specific visual applications at their own convenience. Additionally, we hypothesize that since lowlevel data-reading tasks are mostly domain-independent, untrained users can be used to quantitatively evaluate domainbased tasks when such tasks are reduced to low level tasks. Having access to large number of untrained and trained users for user studies has the potential of providing strong support for statistical results compared to the small number of users or few domain experts that are used in some visualization evaluations.

Flexibility: Our design is both structured and flexible. It is structured in that it provides a single simple form that can be used to configure all user studies, in that all studies follow a similar design protocol (training, questions that are timed or not, identical interface), and in the way results are analyzed. However, our design allows experimenters to create an interesting range of designs by choosing how their visualization's interface methods are configured. For instance, as shown in section 3.4, experimenters can control how questions are phrased for particular visualizations. Moreover, studies can be run either using MTurk or by distributing the online link to a targeted group of online users. Perceptual studies often show a blank screens or intermediate screens between or before actual tasks [HvW09]. Evaluators can achieve such effects by hiding their visualization for a few millisencond when a question is passed to it. The interface that GraphUnit relies on to communicate with evaluated visualizations could easily be extended to allow for more such flexibility, but maintaining the structure of the main configuration options. Finally, GraphUnit can easily be extended with additional tasks and datasets as described in section 3.1.

Improving quality of collected data: GraphUnit does not currently have a mechanism to control the quality of data provided by online users. However, we plan to evaluate the opportunity of extending GraphUnit with one or multiple of the following quality control capabilities. First, we will require each dataset to specify a limited number of control questions, for each type of task that GraphUnit can evaluate. Such control questions will be designed to be easy enough that any well-intentioned participant can solve. Evaluators will have the option to ask GraphUnit to intersperse such control questions with actual task, and discard data from users who fail to answer control questions correctly. Second, we will allow evaluators to specify a percentile, and discard results that are below that percentile. Third, we will allow GraphUnit to take advantages of MTurks ability to only recruit users whose general acceptance rates is 95% or better. Finally, the *Cognitive Reflection Test* has been shown to make users more engaged if shown at the beginning of a user study [TWS11] and we will consider adding it as an option in GraphUnit.

Datasets as conditions: In our current design, users can select any number of visualizations as experimental conditions, but not datasets. GraphUnit needs to be extended with this capability so that individual visualization can be tested on multiple datasets such as for instance in Ghoniem et al.'s study [GFC04].

Filtering subjects: Additional work is also required to allow evaluators to determine the profile of subjects that are allowed to participate in the study by specifying a set of questions that subjects need to answer at the beginning of the study before being allowed to proceed.

Additional answer types: Finally, as described in section

3.1, GraphUnit currently supports a range of numeric and ordinal answer types, similarly to EvalBench [AHR13]. We would like to extend the types of answers that tasks can require, particularly with responses that involve interactions with the visualization. Examples of such answers could be a particular node or edge that the user is required to select, or a coordinate or region on the screen.

## 6. Future Work

There are a number of ideas for future work. First, GraphUnit is a first step in developing a framework (VisUnit) that can support evaluation of all types of data visualizations, hence it can be extended to support the evaluation of other visualization types apart from graphs. Second, this framework can be enriched with more task taxonomies, and datasets and tasks commonly used in the visualization community such as data used in the InfoVis Contest 2003 - 2005 [PFG08]. Third, GraphUnit can be extended to provide a user-friendly way for evaluators to design studies using their own datasets and tasks. Another useful extension to this framework will be to provide a binding to visualization frameworks that support quick creation of web-based visualizations such as Lyra [SH14] to enable quick evaluations of prototypes created on such frameworks.

GraphUnit is available as open-source software at http://vizlab.cs.fiu.edu/graphunit/

#### 7. Conclusion

We described GraphUnit, a framework that simplifies the process of designing and fielding controlled quantitative user evaluations of web-based graph visualizations. Visualization designers can field a user study by simply connecting their web-visualization to GraphUnit, selecting tasks they want to evaluate and datasets that they want those tasks on, and configuring the study protocol using a simple web form. GraphUnit will then automatically deploy the study online, use Mechanical Turk to attract participants, collect user responses and store them in a database, and analyze incoming results automatically using appropriate statistical tools and graphs. We showed that GraphUnit can be used to create and deploy previously published graph evaluation studies in a matter of minutes, and we discussed the potential of this method to guide graph visualization design by facilitating quick feedback elicitation, to evaluate and choose between competitive designs, and to evaluate graph visualizations for research purposes.

# References

[AHR13] AIGNER W., HOFFMANN S., RIND A.: Evalbench: a software library for visualization evaluation. In *Computer Graphics Forum* (2013), vol. 32, Wiley Online Library, pp. 41– 50. 2, 4, 10

- [AK07] ANDREWS K., KASANICKA J.: A comparative study of four hierarchy browsers using the hierarchical visualisation testing environment (hvte). In *Information Visualization, 2007. IV'07. 11th International Conference* (2007), IEEE, pp. 81–86. 2
- [ARRC11] ALPER B., RICHE N. H., RAMOS G., CZERWINSKI M.: Design study of linesets, a novel set visualization technique. *Visualization and Computer Graphics, IEEE Transactions on 17*, 12 (2011), 2259–2267. 8
- [BBIF12] BOUKHELIFA N., BEZERIANOS A., ISENBERG T., FEKETE J.: Evaluating sketchiness as a visual variable for the depiction of qualitative uncertainty. *Visualization and Computer Graphics, IEEE Transactions on 18*, 12 (2012), 2769–2778. 2
- [BOH11] BOSTOCK M., OGIEVETSKY V., HEER J.: D<sup>3</sup> datadriven documents. *Visualization and Computer Graphics, IEEE Transactions on 17*, 12 (2011), 2301–2309. 2, 3
- [Car08] CARPENDALE S.: Evaluating information visualizations. In *Information Visualization*. Springer, 2008, pp. 19–45. 2
- [CPC09] COLLINS C., PENN G., CARPENDALE S.: Bubble sets: Revealing set relations with isocontours over existing visualizations. *Visualization and Computer Graphics, IEEE Transactions on 15*, 6 (2009), 1009–1016. 8
- [ED06] ELLIS G., DIX A.: An explorative analysis of user evaluation studies in information visualisation. In *Proceedings of the 2006 AVI workshop on BEyond time and errors: novel evaluation methods for information visualization* (2006), ACM, pp. 1–7. 1, 2
- [GFC04] GHONIEM M., FEKETE J., CASTAGLIOLA P.: A comparison of the readability of graphs using node-link and matrixbased representations. In *Information Visualization, 2004. INFO-VIS 2004. IEEE Symposium on* (2004), IEEE, pp. 17–24. 2, 6, 8, 9
- [HB10] HEER J., BOSTOCK M.: Crowdsourcing graphical perception: using mechanical turk to assess visualization design. In *Proceedings of the SIGCHI Conference on Human Factors in Computing Systems* (2010), ACM, pp. 203–212. 2
- [HCB74] HUCK S. W., CORMIER W. H., BOUNDS W. G.: *Reading statistics and research*. Harper & Row New York, 1974. 2
- [HvW09] HOLTEN D., VAN WIJK J. J.: A user study on visualizing directed edges in graphs. In *Proceedings of the SIGCHI Conference on Human Factors in Computing Systems* (2009), ACM, pp. 2299–2308. 2, 7, 9
- [JRHT14] JIANU R., RUSU A., HU Y., TAGGART D.: How to display group information on node-link diagrams: an evaluation. *Visualization and Computer Graphics, IEEE Transactions on 20*, 11 (2014), 1530–1541. 1, 2, 3, 8
- [KHI*∗*03] KOSARA R., HEALEY C. G., INTERRANTE V., LAID-LAW D. H., WARE C.: User studies: Why, how, and when? *IEEE Computer Graphics and Applications 23*, 4 (2003), 20–25. 1, 2
- [KZ10] KOSARA R., ZIEMKIEWICZ C.: Do mechanical turks dream of square pie charts? In *Proceedings of the 3rd BELIV'10 Workshop: BEyond time and errors: novel evaLuation methods for Information Visualization* (2010), ACM, pp. 63–70. 2
- [LBI*∗*12] LAM H., BERTINI E., ISENBERG P., PLAISANT C., CARPENDALE S.: Empirical studies in information visualization: Seven scenarios. *Visualization and Computer Graphics, IEEE Transactions on 18*, 9 (2012), 1520–1536. 2
- [LCGM10] LITTLE G., CHILTON L. B., GOLDMAN M., MILLER R. C.: Turkit: human computation algorithms on mechanical turk. In *Proceedings of the 23nd annual ACM symposium on User interface software and technology* (2010), ACM, pp. 57–66. 2

*⃝*c 2015 The Author(s) Computer Graphics Forum  $\odot$  2015 The Eurographics Association and John Wiley & Sons Ltd.

- [LPP*∗*06] LEE B., PLAISANT C., PARR C. S., FEKETE J.-D., HENRY N.: Task taxonomy for graph visualization. In *Proceedings of the 2006 AVI workshop on BEyond time and errors: novel evaluation methods for information visualization* (2006), ACM, pp. 1–5. 3, 8
- [MABL*∗*07] MACKAY W. E., APPERT C., BEAUDOUIN-LAFON M., CHAPUIS O., DU Y., FEKETE J.-D., GUIARD Y.: Touchstone: exploratory design of experiments. In *Proceedings of the SIGCHI conference on Human factors in computing systems* (2007), ACM, pp. 1425–1434. 2
- [MDF12] MICALLEF L., DRAGICEVIC P., FEKETE J.: Assessing the effect of visualizations on bayesian reasoning through crowdsourcing. *Visualization and Computer Graphics, IEEE Transactions on 18*, 12 (2012), 2536–2545. 2
- [MS12] MASON W., SURI S.: Conducting behavioral research on amazon's mechanical turk. *Behavior research methods 44*, 1 (2012), 1–23. 2
- [Mun09] MUNZNER T.: A nested model for visualization design and validation. *Visualization and Computer Graphics, IEEE Transactions on 15*, 6 (2009), 921–928. 2, 8
- [PCI10] PAOLACCI G., CHANDLER J., IPEIROTIS P. G.: Running experiments on amazon mechanical turk. *Judgment and Decision making 5*, 5 (2010), 411–419. 2
- [PFG08] PLAISANT C., FEKETE J., GRINSTEIN G.: Promoting insight-based evaluation of visualizations: From contest to benchmark repository. *Visualization and Computer Graphics, IEEE Transactions on 14*, 1 (2008), 120–134. 8
- [Pla04] PLAISANT C.: The challenge of information visualization evaluation. In *Proceedings of the working conference on Advanced visual interfaces* (2004), ACM, pp. 109–116. 1, 2
- [SH14] SATYANARAYAN A., HEER J.: Lyra: An interactive visualization design environment. In *Computer Graphics Forum* (2014), vol. 33, Wiley Online Library, pp. 351–360. 8
- [SKL*∗*14] STOLPER C. D., KAHNG M., LIN Z., FOERSTER F., GOEL A., STASKO J., CHAU D. H.: Glo-stix: Graph-level operations for specifying techniques and interactive exploration. 8
- [SMM12] SEDLMAIR M., MEYER M., MUNZNER T.: Design study methodology: Reflections from the trenches and the stacks. *Visualization and Computer Graphics, IEEE Transactions on 18*, 12 (2012), 2431–2440. 8
- [TM04] TORY M., MOLLER T.: Human factors in visualization research. *Visualization and Computer Graphics, IEEE Transactions on 10*, 1 (2004), 72–84. 1, 2
- [TWS11] TOPLAK M. E., WEST R. F., STANOVICH K. E.: The cognitive reflection test as a predictor of performance on heuristics-and-biases tasks. *Memory & Cognition 39*, 7 (2011), 1275–1289. 9
- [VLKS*∗*11] VON LANDESBERGER T., KUIJPER A., SCHRECK T., KOHLHAMMER J., VAN WIJK J. J., FEKETE J.-D., FELL-NER D. W.: Visual analysis of large graphs: State-of-the-art and future research challenges. In *Computer graphics forum* (2011), vol. 30, Wiley Online Library, pp. 1719–1749. 1
- [ZK10] ZIEMKIEWICZ C., KOSARA R.: Laws of attraction: From perceptual forces to conceptual similarity. *Visualization and Computer Graphics, IEEE Transactions on 16*, 6 (2010), 1009– 1016. 2